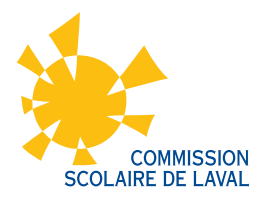

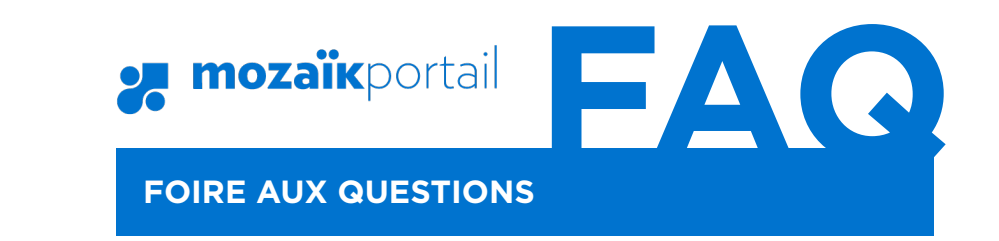

## Vous avez de la difficulté à vous inscrire au portail parents?

# **Avant de vous connecter, avez-vous donné votre adresse de courriel à l'école?** ?

C'est une condition essentielle pour pouvoir faire le lien entre vous et le dossier de vos enfants. Vous devez remettre votre courriel à l'école de chacun de vos enfants. Une fois qu'il aura été saisi dans la base de données de l'école, vous pourrez vous brancher. Notez que si votre adresse doit être corrigée, un délai de 3 heures sera nécessaire avant que la modification prenne effet.

**IMPORTANT :** Vous devez utiliser le même courriel pour tous vos enfants si vous voulez les voir en même temps

### **Utilisez-vous la bonne adresse pour accéder au portail Mozaïk?**  <u>?</u>

## [www.portailparents.ca](https://portailparents.ca/accueil/fr/)

Nous vous invitons à visionner la capsule vidéo, sur la page d'accueil du portail, qui vous explique les étapes de création de votre compte

### **Je n'arrive pas à obtenir le code de validation nécessaire pour terminer mon inscription?**  <u>?</u>

Avez-vous vérifié dans votre boîte de courriel indésirable « junk mail »? Le code doit probablement s'y cacher!

### **La case « Enregistrer » est inaccessible, elle est grisée?**  ?

Avez-vous demandé le code de vérification? Si oui, avez-vous cliqué sur **«Vérifier le code»**?

#### **Je n'arrive plus à me connecter, pourtant je me suis inscrit?**  <u>?</u>

Si vous vous êtes inscrit via un réseau social, tel que Facebook, vous devez vous connecter via ce réseau.

> Pour toute **information**  ou **aide supplémentaire**, communiquer avec le secrétariat de votre école.